# **CHAPTER EIGHT Linear Regression**

### **8.1 Scatter Diagram**

**Example 8.1** A chemical engineer is investigating the effect of process operating temperature  $(x)$  on product yield  $(y)$ . The study results in the following data:

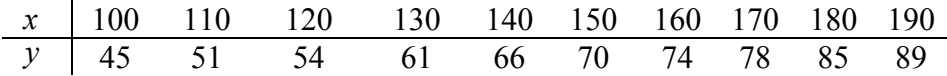

(Hines and Montgomery, 1990, p 457) Check if there is any linear relationship between temperature and product yield.

**Solution** Make a data file with *x* as Var1 and *y* as Var2. Then follow the steps in Statistica to get a scatter diagram.

- 1. Graphs
- 2. Scatterplot
- 3. Click Variables (Select Var1 and Var2) / OK
- 4. Click Advanced (In Graph Type click Regular & in Fit click Off)
- 5. OK

Since the scatter diagram (See Figure 8.1) between temperature (Var1) and product yield (Var2) shows a linear trend, one recommends estimating the line of best fit.

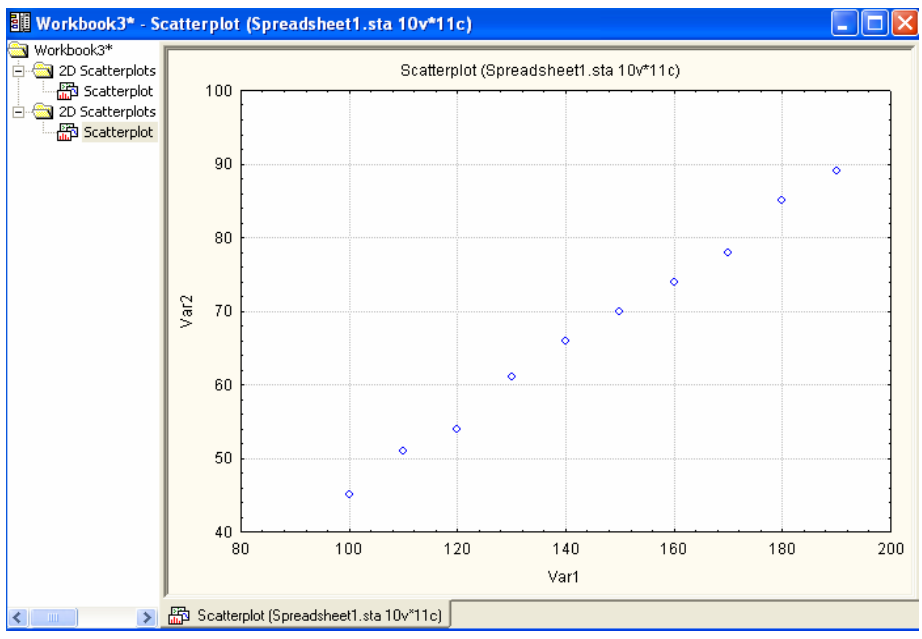

**Figure 8.1** Scatterplot

### **8.2 The Correlation Coefficient**

The strength of linear relationship between  $x$  and  $y$  is measured by the correlation coefficient**,** defined by

$$
r = \frac{S_{xy}}{\sqrt{S_{xx}S_{yy}}}
$$

where

$$
s_{xx} = \sum (x_i - \overline{x})^2 = (n-1) s_x^2 = \sum x_i^2 - \frac{(\sum x_i)^2}{n} = \sum x_i^2 - n\overline{x}^2
$$
  

$$
s_{yy} = \sum (y_i - \overline{y})^2 = (n-1) s_y^2 = \sum y_i^2 - \frac{(\sum y_i)^2}{n} = \sum y_i^2 - n\overline{y}^2
$$
  

$$
s_{xy} = \sum (x_i - \overline{x})(y_i - \overline{y}) = \sum x_i y_i - \frac{(\sum x_i)(\sum y_i)}{n} = \sum x_i y_i - n\overline{x} \overline{y}
$$

In Example 8.1, we have  $s_{xy} = 3985$ ,  $s_{yx} = 8250$ ,  $s_{yy} = 1932.1$ 

$$
r = \frac{3985}{\sqrt{(8250)(1932.10)}} = 0.99813
$$

# **8.3 Estimating the Line of Best Fit**

The simple linear regression model is of the form

$$
y = \mu_{y.x} = \beta_0 + \beta_1 x + \varepsilon
$$

where  $\mu_{v.x}$  is the conditional mean of *y* at *x*,

*y* and *x* are respectively the dependent (response) and independent (explanatory) variables,

 $\epsilon$  is the random error component,

 $\beta$ <sub>o</sub> and  $\beta$ <sub>1</sub> are the *y* − intercept and the slope of the regression line respectively.

The least squares estimators of the regression parameters are given by

$$
\hat{\beta}_1 = \frac{s_{xy}}{s_{xx}} \text{ and } \hat{\beta}_0 = \overline{y} - \hat{\beta}_1 \overline{x}
$$

Once the parameters are estimated, the equation  $\hat{y} = \hat{\beta}_0 + \hat{\beta}_1 x$  will be called the estimated regression line, the prediction line, the line of best fit or the least squares line. It should be noted that  $\hat{y}_0 = \hat{\beta}_0 + \hat{\beta}_1 x_0$  can be used as a point estimate of  $\mu_{y,x_0}$  the conditional mean of *y* at  $x_0$ , or a predictor of the response at  $x_0$ .

For the data in Example 8.1,

$$
\hat{\beta}_1 = 0.4830
$$
 and  $\hat{\beta}_0 = -2.7393$ 

so that the line of best fit is given by

$$
\hat{y} = -2.7393 + 0.4830 x.
$$

At a temperature of  $140^{\circ}$ C, we predict the yield to be  $\hat{y}_0 = \hat{\beta}_0 + 140 \hat{\beta}_1 = -2.7393 + 140(0.4830) = 64.8848$ 

# Estimating  $\beta_o$  and  $\beta_1$  Using Statistica

To estimate  $\beta_0$  and  $\beta_1$  by using **Basic Statistics and Tables Module**, we can find the estimates of  $\beta_0$  and  $\beta_1$  by simply plotting a scatter graph of the dependent variable against the independent variable with a *linear fit*. While you are in *Basic Statistics and Tables Module* follow the steps:

- 1. Enter the values of *X* in one column, say Var1 and the corresponding *Y* values in another column, say Var2
- 2. Graphs / Stats 2D Graphs / Scatterplots
- 3. Variables /  $X = \text{Var1}$  and  $Y = \text{Var2} / \text{OK}$
- 4. In advance, Select Regular for Graph Type and Linear for Fit
- 5. OK

For the data in Example 8.1 you will get Var2 =  $-2.7394 + 0.483 * x$  (Figure 8.2) which means that the estimates of  $\beta_o$  and  $\beta_1$  are given by  $\hat{\beta}_o = -2.7394$  and  $\hat{\beta}_1 = 0.483$ respectively. Thus, the predicted simple linear regression model is given by

 $\hat{v} = -2.7394 + 0.483x$ .

 **Figure 8.2** A Graph of *Y* versus *X*

## **8.4 Sources of Variation**

The variation in the dependent variable say  $TSS = s_{yy}$  is attributed partly to that in the independent variable. The rest is attributed to what is called the Sums of Squares Due to Errors defined by  $SSE = \sum (y_i - \hat{y})^2$  and can be calculated by the following table:

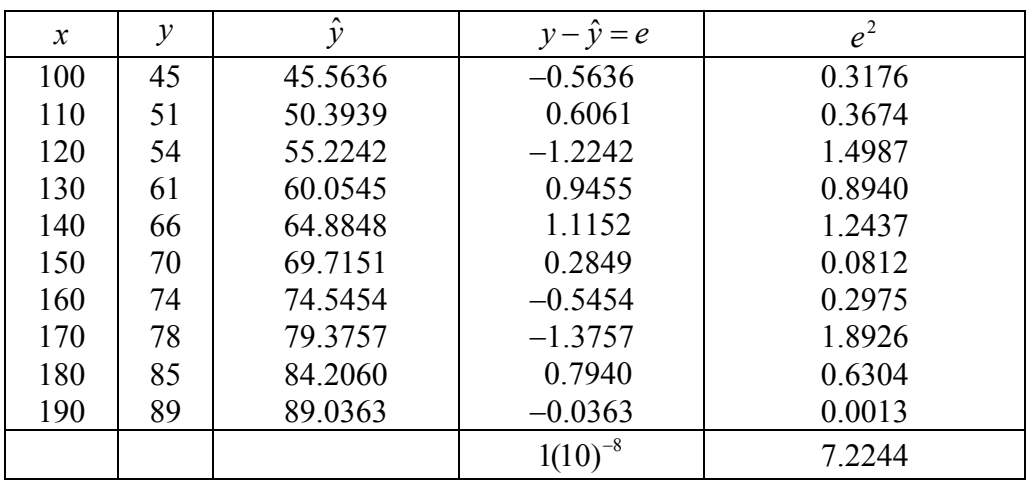

The  $SSE = 7.2244$ , here compare these errors (or residuals) with that obtained by Statistica.

#### **Predicted and Residual Values Using Statistica**

Follow the steps:

- 1. Statistics / Multiple regression
- 2. Variables (select the dependent and independent variables) / OK / OK
- 3. Click Residual / assumption / prediction
- 4. Click perform residual analysis
- 5. In advanced click Summary: Residual & predicted (get Figure 8.3)

|                                                         | Workbook4* - Predicted & Residual Values (Spreadsheet1)<br> -    0 |                                            |                          |            |                 |                 |                     |                    |            |                  |  |
|---------------------------------------------------------|--------------------------------------------------------------------|--------------------------------------------|--------------------------|------------|-----------------|-----------------|---------------------|--------------------|------------|------------------|--|
| Workbook4*<br>Multiple Regress<br><b>E</b> Regression I |                                                                    | Predicted & Residual Values (Spreadsheet1) | Dependent variable: Var2 |            |                 |                 |                     |                    |            |                  |  |
| <b>Fill</b> Predicte                                    |                                                                    | Observed                                   | Predicted                | Residual   | <b>Standard</b> | <b>Standard</b> | Std.Err.            | <b>Mahalanobis</b> | Deleted    | Cook's           |  |
|                                                         | Case No.                                                           | Value                                      | Value                    |            | Pred. v.        | Residual        | Pred.Val            | Distance           | Residual   | Distance         |  |
|                                                         |                                                                    | 45,00000                                   | 45.56364                 | $-0.56364$ | $-1.48630$      | $-0.59313$      | 0.558530            | 2.209091           | $-0.86111$ | 0.141833         |  |
|                                                         |                                                                    | 51.00000                                   | 50.39394                 | 0.60606    | $-1.15601$      | 0.63777         | 0.473697            | 1.336364           | 0.80645    | 0.089479         |  |
|                                                         | 3                                                                  | 54.00000                                   | 55.22424                 | $-1.22424$ | $-0.82572$      | $-1.28830$      | 0.398390            | 0.681818           | $-1.48530$ | 0.214688         |  |
|                                                         | 4                                                                  | 61.00000                                   | 60.05455                 | 0.94545    | $-0.49543$      | 0.99492         | 0.339015            | 0.245454           | 1.08333    | 0.082704         |  |
|                                                         | 5                                                                  | 66,00000                                   | 64.88485                 | 1.11515    | $-0.16514$      | 1.17350         | 0.305024            | 0.027273           | 1.24324    | 0.088175         |  |
|                                                         | 6                                                                  | 70,00000                                   | 69.71515                 | 0.28485    | 0.16514         |                 | 0.29976 0.305024    | 0.027273           | 0.31757    | 0.005753         |  |
|                                                         |                                                                    | 74.00000                                   | 74.54546                 | $-0.54546$ | 0.49543         | $-0.57400$      | 0.339015            | 0.245454           | $-0.62500$ | 0.027527         |  |
|                                                         | 8                                                                  | 78,00000                                   | 79.37576                 | $-1.37576$ | 0.82572         |                 | -1.44774 0.398390   | 0.681818           | $-1.66911$ | 0.271115         |  |
|                                                         | 9                                                                  | 85,00000                                   | 84.20606                 | 0.79394    | 1.15601         |                 | 0.83548 0.473697    | 1.336364           |            | 1.05645 0.153555 |  |
|                                                         | 1 <sub>0</sub>                                                     | 89,00000                                   | 89.03636                 | $-0.03636$ | 1.48630         | $-0.03826$      | 0.558530            | 2.209091           | $-0.05555$ | 0.000590         |  |
|                                                         | Minimum                                                            | 45.00000                                   | 45.56364                 | $-1.37576$ | $-1.48630$      |                 | $-1.44774$ 0.305024 | 0.027273           | $-1.66911$ | 0.000590         |  |
|                                                         | Maximum                                                            | 89,00000                                   | 89.03636                 | 1.11515    | 1.48630         | 1.17350         | 0.558530            | 2.209091           |            | 1.24324 0.271115 |  |
|                                                         | Mean                                                               | 67.30000                                   | 67.30000                 | $-0.00000$ | 0.00000         | 0.00000         | 0.414931            | 0.900000           | $-0.01890$ | 0.107542         |  |
|                                                         | Median                                                             | 68,00000                                   | 67.30000                 | 0.12424    | 0.00000         |                 | $0.13075$ 0.398390  | 0.681818           |            | 0.13101 0.088827 |  |
|                                                         |                                                                    |                                            |                          |            |                 |                 |                     |                    |            |                  |  |
| $\leq$   $\leq$                                         | Fig. Predicted & Residual Values (Spreadsheet1)                    |                                            |                          |            |                 |                 |                     |                    |            |                  |  |

 **Figure 8.3** Predicted and Residual Values

#### **Decomposition of the Sum of Squares**

It can be proved that *TSS* = *SSR* + *SSE* where *TSS* is the Total Sum of Squares, *SSR* is the Sum of Squares due to Regression and *SSE* is the Sum of Squares of Errors, also known as the residual sum of squares.

$$
TSS = s_{yy}, \quad SSR = \hat{\beta}_1 \quad s_{xy} = \frac{s_{xy}^2}{s_{xx}}
$$

The coefficient of determination is defined by

$$
R^2 = \frac{SSR}{TSS}
$$

In Example 8.1,*TSS* = 1932.1, *SSR* =1924.8757 so that *SSE* = *TSS* − *SSR* = 7.2243. Note that the expression  $SSR = \hat{\beta}_1^2 s_{xx}$  may not be computationally efficient.

The coefficient of determination  $R^2 = 0.9963$ 

#### **Calculation of Sums of Squares Using Statistica**

To calculate the sum of squares using Statistica follow the steps:

- 1. Enter the values of  $\bar{x}$  in one column, say Var1 and the corresponding  $\bar{y}$  values in another column, say Var2.
- 2. Statistics / Multiple Regression
- 3. Variables ( select the dependent and independent variables) / OK /OK
- 4. In Advanced click ANOVA ( Overall Goodness of Fit)

The resulting spreadsheet of result shows the Total Sum of Squares (TSS), the sum of squares due to regression (SSR) and the sum of squares due to errors (SSE), the mean squares and the *F* value.

For the data in Example 8.1 above, we have *TSS* = 1932.1, *SSR* =1924.876 and  $SSE = 7.224$  (Figure 8.4).

| 引自Workbook3* - Analysis of Variance; DV: Var2 (Spreadsheet1) |          |                                               |   |             |  |                            |  |  |  |
|--------------------------------------------------------------|----------|-----------------------------------------------|---|-------------|--|----------------------------|--|--|--|
| Workbook3*<br>Multiple R<br>لمنزلتا ال                       |          | Analysis of Variance; DV: Var2 (Spreadsheet   |   |             |  |                            |  |  |  |
| 白· <b>圖 Regre</b>                                            |          | Sums of $df$                                  |   | <b>Mean</b> |  | p-level                    |  |  |  |
| $-\boxed{\frac{\prod}{\prod_{i=1}^{n}}}\mathbf{A}_{i}$       | Effect   | <b>Squares</b>                                |   | Squares     |  |                            |  |  |  |
|                                                              | Regress. | 1924.876                                      |   |             |  | 1924.876 2131.574 0.000000 |  |  |  |
|                                                              | Residual | 7.224                                         | я | 0.903       |  |                            |  |  |  |
|                                                              | Total    | 1932.100                                      |   |             |  |                            |  |  |  |
|                                                              |          |                                               |   |             |  |                            |  |  |  |
|                                                              |          | Analysis of Variance; DV: Var2 (Spreadsheet1) |   |             |  |                            |  |  |  |

**Figure 8.4** Analysis of Variance

#### **8.5 Confidence Interval Estimation of Regression Parameters**

#### **Confidence Interval (CI) for the Slope Parameter**  $\beta_1$

A  $100(1-\alpha)$ % CI for  $\beta_1$  is given by *xx s*  $\hat{\beta}_1 \mp t_{\alpha/2} \sqrt{MSE}$ 

where  $t_{\alpha/2}$  is the 100(1- $\alpha$ /2)th percentile of the *t*-distribution with  $df = n - 2$ , and

$$
MSE = \frac{SSE}{n-2}
$$
, the estimate for  $\sigma^2$ 

For the data in Example 8.1,  $\hat{\sigma}^2 = 0.9030$ , and thus a 95% CI for  $\beta_1$  is given by

$$
0.4830 \mp (2.306) \sqrt{\frac{0.9030}{8250}}
$$

In other words,

 $0.458877405 \leq \beta_1 \leq 0.507156201$ .

#### Confidence Interval for the Conditional Mean  $\mu_{\nu}$ ,

A 100  $(1 - \alpha)$ % CI for the conditional mean at  $x_0$  is given by

$$
(\hat{\beta}_0 + \hat{\beta}_1 x_0) \mp t_{\alpha/2} \sqrt{\left(\frac{1}{n} + \frac{(x_0 - \overline{x})^2}{s_{xx}}\right)MSE}
$$

In example 8.1, a 95% CI for the conditional mean at 140  $^{\circ}C$  is given by

$$
64.8848 \pm (2.306) \sqrt{(0.103)(0.9030)} = 64.8848 \pm 0.7033
$$

i.e. 64.1814 ≤  $\mu$  ≤ 65.5882

The above problem can be solved using Statistica following the steps:

- 1. Statistics
- 2. Multiple Regression
- 3. Click variables (Choose Dependent and Independent Variable say Var2 and Var1)
- 4. OK/OK
- 5. Click Residuals/Assumptions/Prediction
- 6. Click Compute Confidence Limits (Checked by default )
- 7. Click Predict Dependent Variable (Under Common value put 140) Click Apply, then OK

We find that 95% confidence interval for  $\mu_{\nu,140} = \beta_0 + 140\beta_1$  is given by [64.18146, 65.58823] (See Figure 8.5).

| <b>EN</b> Workbook2 <sup>*</sup> - Predicting Values for (Spreadsheet1)   _   □ |           |                                      |                         |                                   |  |  |
|---------------------------------------------------------------------------------|-----------|--------------------------------------|-------------------------|-----------------------------------|--|--|
| Workbook2*<br>Multiple Regress<br>l-‱ Regression i                              |           | variable: Var2                       |                         | Predicting Values for (Spreadshe) |  |  |
| <b>ERES</b> Predictin                                                           |           | <b>B</b> Weight                      | Value                   | B-Weight                          |  |  |
|                                                                                 | Variable  |                                      |                         | * Value                           |  |  |
|                                                                                 | Var1      |                                      | $0.483030$   $140.0000$ | 67.62424                          |  |  |
|                                                                                 | Intercept |                                      |                         | -2.73939                          |  |  |
|                                                                                 | Predicted |                                      |                         | 64.88485                          |  |  |
|                                                                                 | -95.0%CL  |                                      |                         | 64.18146                          |  |  |
|                                                                                 | +95.0%CL  |                                      |                         | 65.58823                          |  |  |
|                                                                                 |           |                                      |                         |                                   |  |  |
| ШI                                                                              |           | Predicting Values for (Spreadsheet1) |                         |                                   |  |  |

 **Figure 8.5** Confidence Interval for Mean

# **8.6 Prediction Interval (PI) for a Future Observation**  $y_0$

A  $(1-\alpha)100\%$  PI for a future observation  $y_0$  at  $x_0$  is given by

$$
(\hat{\beta}_0 + \hat{\beta}_1 x_0) \mp t_{\alpha/2} \sqrt{\left(1 + \frac{1}{n} + \frac{(x_0 - \overline{x})^2}{s_{xx}}\right)MSE}
$$

For the data in Example 8.1 a 95% prediction interval for the yield at 140  $\mathrm{^0C}$  is given by

64.8848  $\mp$  (2.306)  $\sqrt{(1+0.103)(0.90303)} = 64.8848 \mp 2.3014$ i.e,  $62.5834 \le \hat{y}_0 \le 67.1862$ 

The problem can be solved using Statistica following the steps:

- 1. Statistics
- 2. Multiple Regression
- 3. Click variables (Choose Dependent and Independent Variable say Var2 and Var1)
- 4. OK / OK
- 5. Click Residuals/Assumptions/Prediction
- 6. Click Compute Prediction Limits
- 7. Click Predict Dependent Variable to enter fixed *x* say 140
- 8. Click Apply, then OK

It is predicted with 95% confidence that product yield will be in the interval [62.58338, 67.18632] (See Figure 8.6).

| <b>Workbook3*</b> - Predicting Values for (Spreadsheet1) |           |                                                     |                   |                     |  |  |
|----------------------------------------------------------|-----------|-----------------------------------------------------|-------------------|---------------------|--|--|
| Workbook3*<br>Multiple Regress<br>白· on Regression i     |           | Predicting Values for (Spreadsher<br>variable: Var2 |                   |                     |  |  |
| <b>Predictin</b>                                         | Variable  | <b>B</b> Weight                                     | Value             | B-Weight<br>* Value |  |  |
|                                                          | Var1      |                                                     | 0.483030 140.0000 | 67.62424            |  |  |
|                                                          | Intercept |                                                     |                   | -2.73939            |  |  |
|                                                          | Predicted |                                                     |                   | 64.88485            |  |  |
|                                                          | -95.0%PL  |                                                     |                   | 62.58338            |  |  |
|                                                          | +95.0%PL  |                                                     |                   | 67.18632            |  |  |
|                                                          |           |                                                     |                   |                     |  |  |
| ШI                                                       |           | Predicting Values for (Spreadsheet1)                |                   |                     |  |  |

 **Figure: 8.6** Prediction Interval for Product Yield

## **8.7 Testing the Slope of the Regression Line**

The following table has a list of possible null hypotheses involving the slope  $\beta_1$ , the critical region and the p-value in each case.

| $H_{\alpha}$ vs $H_{\alpha}$                        | Rejection Region                                                                                               | $p$ -value           |
|-----------------------------------------------------|----------------------------------------------------------------------------------------------------|----------------------|
| $\beta_1 = \beta_{10}$ vs $\beta_1 \neq \beta_{10}$ | $\left  \left\{ t : t < -t_{\alpha/2} \quad or \quad t > t_{\alpha/2} \right\} \right  2P( t  > t_{\alpha/2})$ |                      |
| $\beta_1 = \beta_{10}$ vs $\beta_1 < \beta_{10}$    | $\{t : t < -t_{\alpha}\}\$                                                                                     | $P(t < -t_{\alpha})$ |
| $\beta_1 = \beta_{10}$ vs $\beta_1 > \beta_{10}$    | $\{t : t > t_{\alpha}\}\$                                                                                      | $P(t > t_{\alpha})$  |

Hypotheses about  $\beta_1$  and their respective rejection regions and p-values

The test Statistic for these hypotheses is

$$
t = \frac{\hat{\beta}_{\mathrm{l}} - \beta_{\mathrm{l0}}}{\sqrt{\frac{MSE}{s_{\mathrm{xx}}}}}
$$

The hypothesis  $H_0: \beta_1 = 0$  vs.  $H_a: \beta_1 \neq 0$  is known as the hypothesis of the significance of the regression.

In example 8.1, test the hypothesis  $H_0: \beta_1 = 0$  vs.  $H_a: \beta_1 \neq 0$  at significance level  $\alpha = 0.05$ .

The value of the test statistics is  $t = \frac{0.4830 - 0}{\sqrt{2.46330}} = 46.1689$ 0.90303 8250  $t = \frac{0.4830 - 0}{\sqrt{0.4830}}$ 

Since  $t = 46.1689 > t_{0.025} = 2.306$ , we reject  $H_0$  in favor of the alternative hypothesis  $H_a$ , and conclude that the regression is significant.

## **8.8 Testing the Significance of the Regression by Analysis of Variance**

In order to test the hypothesis  $H_0$ :  $\beta_1 = 0$  vs  $H_a$ :  $\beta_1 \neq 0$  at the 5% significant level, using an *F* test, we reproduce here the ANOVA table of example 8.1 shown in figure 8.4

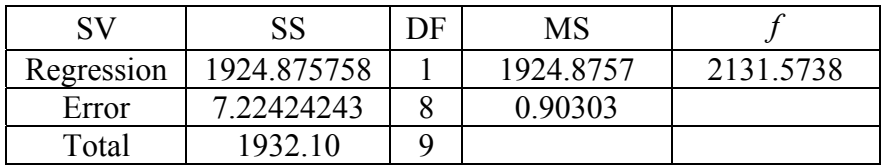

The test statistic for the above hypothesis is

$$
\frac{MSR}{MSE} = \frac{SSR/1}{SSE/(n-2)}.
$$

The observed value of the test statistic is  $f = 2131.5738$ . Since  $f = 2131.5738$  >  $f_{0.05}$  = 5.32, the critical value from the F distribution with 1 and *n* – 2 degrees of freedom, we reject  $H_0 : \beta_1 = 0$  in favor of the alternative hypothesis  $H_a$  at 5% level of significance.

### **Testing the Significance of the Regression Using Statistica**

Using a *t*-test we follow the steps:

- 1. Enter the values of *X* in one column, say Var1 and the corresponding *Y* values in another column, say Var2.
- 2. Statistics / Multiple Regression, to get Figure 8.7,click Advanced

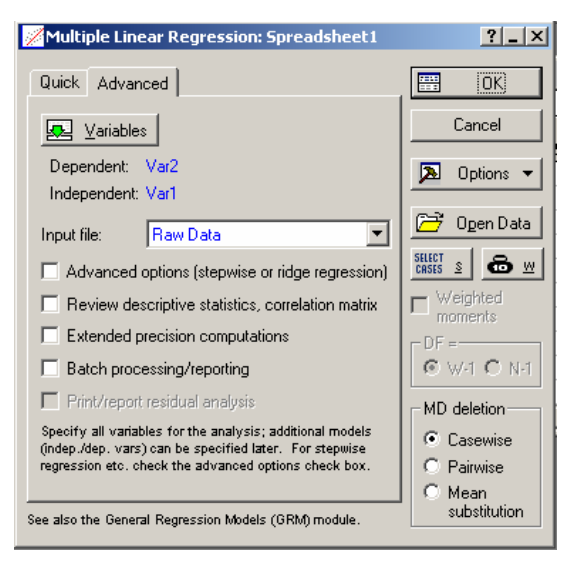

 **Figure 8.7** Multiple Regression Setup

- 3. Variables (select the dependent and independent variables) / OK
- 4. OK ( to get Figure 8.8)

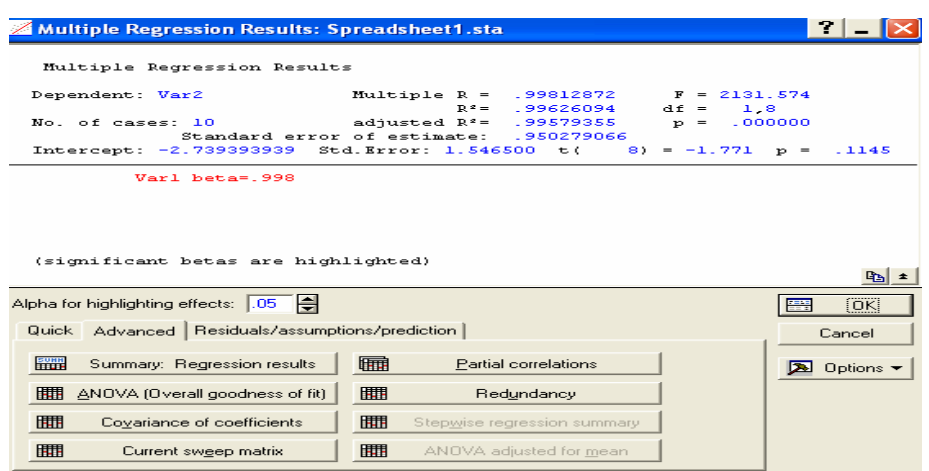

**Figure 8.8** Regression Results

**5.** In Advanced, click Summary: Regression results.You will get Figure 8.9

| <b>Bill Workbook7* - Regression Summary for Dependent Variable: Var2 (</b> Spreadsheet1) $\blacksquare\blacksquare\blacksquare$ $\boxtimes$ |                                                                                                    |             |                    |   |                   |                                    |                   |  |
|----------------------------------------------------------------------------------------------------|----------------------------------------------------------------------------------------------------|-------------|--------------------|---|-------------------|------------------------------------|-------------------|--|
| Workbook7*<br><b>Solut Multiple R</b><br>Ėŀ<br>白· - - - - Regre                                                                             | Regression Summary for Dependent Variable: Var2 (Spreadsh $\mathfrak{h}$<br>R= .99812872 R <sup>2</sup> = .99626094 Adjusted R <sup>2</sup> = .99579355<br>F(1,8)=2131.6 p<.00000 Std.Error of estimate: .95028 |             |                    |   |                   |                                    |                   |  |
| ≔ <mark>⊞</mark> R                                                                                                    |                                                                                                    | <b>Beta</b> | Std.Err.           | в | Std.Err.          | t(8)                               | p-level           |  |
|                                                                                                    | N=10                                                                                                    |             | of Beta            |   | of B              |                                    |                   |  |
|                                                                                                    | Intercept                                                                                                    |             |                    |   | -2.73939 1.546500 |                                    | -1.77135 0.114450 |  |
|                                                                                                    | Var1                                                                                                    |             | 0.99812910.0216191 |   |                   | 0.48303 0.010462 46.16897 0.000000 |                   |  |
|                                                                                                    |                                                                                                    |             |                    |   |                   |                                    |                   |  |
|                                                                                                    | <b>Fig. Progression Summary for Dependent Variable: Var2 (Spreadsheet1)</b>                                                                                                    |             |                    |   |                   |                                    |                   |  |

 **Figure 8.9** Regression Summary

The regression parameters are given by  $\hat{\beta}_0 = -2.7393$  and  $\hat{\beta}_1 = 0.4830$  (See Column B of Figure 8.9).

Since the *p*-*value* for testing the null hypothesis  $H_0: \beta_1 = 0$  against the alternative hypothesis that  $H_a$ :  $\beta_1 \neq 0$  is given by 0 (See the column labeled by p-level), we reject the null hypothesis at any  $\alpha > 0$  in favor of the alternative hypothesis.

Using an F test, follow the steps:

- 1. Enter the values of *x* in one column, say Var1 and the corresponding *Y* values in another column, say Var2.
- 2. Statistics / Multiple Regression, to get Figure 8.7, click Advanced
- 3. Variables ( select the dependent and independent variables) / OK /OK
- 4. In Advanced click ANOVA ( Overall Goodness of Fit)

For the data in Example 8.1, we have  $p$ -value =  $P(F > 2131.574) = 0 < \alpha$  (See Figure 8.4) so that we reject null hypothesis at any  $\alpha > 0$  and accept the alternative hypothesis, indicating that the regression of  $y$  on  $x$  is significant whether we are testing at 1% or 5% level of significance.

# **8.9 Checking Model Assumptions**

We now discuss how to verify the assumptions that the random errors are normally distributed and that they have a constant variance.

#### **Checking the Assumption of Normality**

To check the assumption that the errors follow a normal distribution, a normal probability plot of residuals is drawn. If the plot is approximately linear, then the assumption is justified, otherwise, the assumption is not justified.

In Statistica, to get the normal probability plot of residuals, we follow the steps below assuming that we have the data of Example 8.1 in the Multiple Regression Module.

- 1. Statistics / Multiple Regression
- 2. Variable / Select the dependent and independent variables / *OK / OK*
- 3. In Residual / assumption / prediction, click Perform residual analysis
- 4. In Quick, click Normal plot of residuals

Since the normal probability plot of residuals (See Figure 8.10) for the data in Example 8.1 exhibits a linear trend. Thus, the normality assumption is valid.

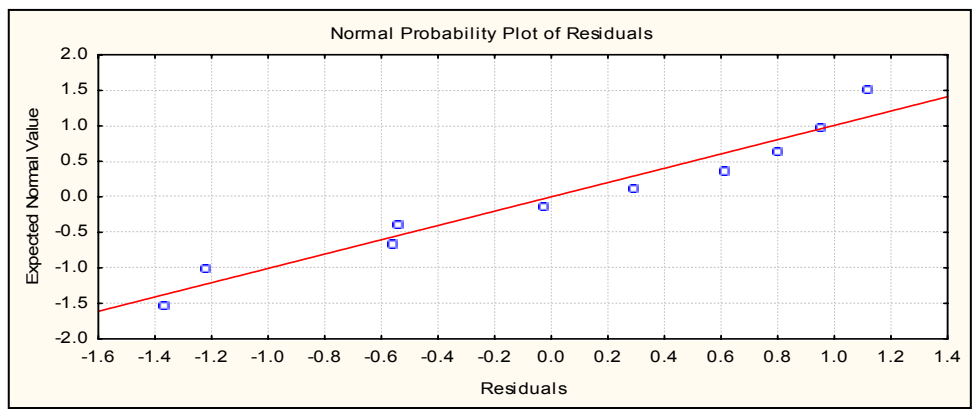

**Figure 8.10** Normal probability Plot

#### **Checking the Assumption of Constancy of Variance**

To check the assumption that the errors have a constant variance, a graph of the residuals versus the independent variable is plotted. If the graph shows no pattern, then the assumption is justified. Otherwise, the assumption is not justified.

In Statistica, to plot the graph of the residuals versus the independent variable, we proceed as follows assuming that we have the data in multiple regression module:

- 1. Statistics / Multiple Regression
- 2. Variable / Select the dependent and independent variables / *OK*
- 3. In Residuals / assumption / prediction, click Perform residual analysis
- 4. under Type of residual click Raw residuals
- 5. In Residuals, click Residuals vs. independent Var, "select the independent variable"

The graph in Figure 8.11 is the residual plot for example 8.1. Since it does not exhibit any pattern, we conclude that the constant variance assumption is justified. The value  $r = 0.63E-6$  states that raw residuals (*e*) and temperatures (*x*) are almost uncorrelated.

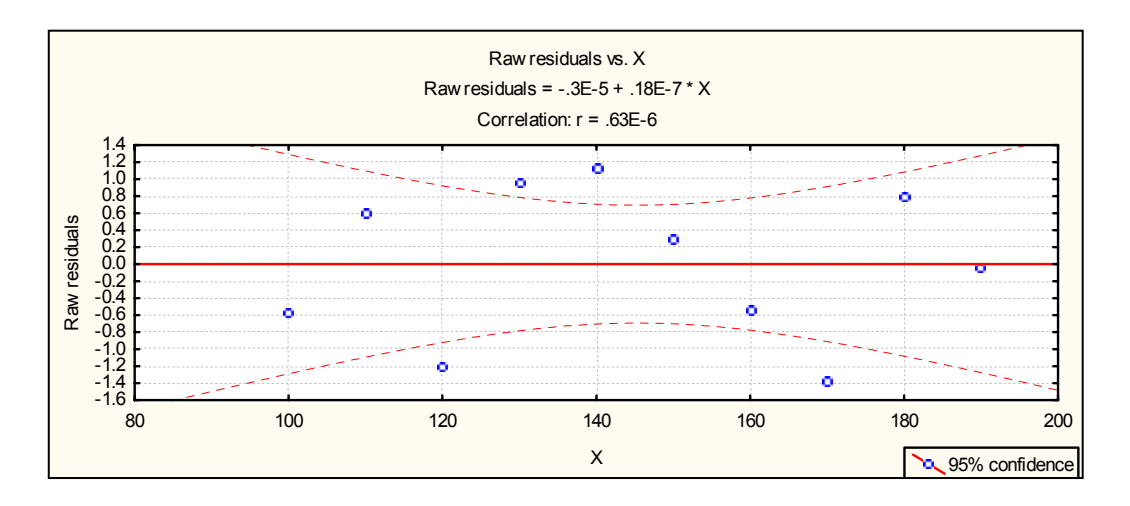

 **Figure 8.11** Graph of Residuals vs Independent Variable

# **8.10 Multiple Linear Regression**

The multiple regression model is a mathematical model which explains the relationship between the dependent variable and two or more independent variables. For example, a manufacturer wants to model the quality of a product  $(Y)$  as a function of temperature  $(x<sub>1</sub>)$  and pressure  $(x<sub>2</sub>)$  at which it is produced.

The multiple linear regression model with 2 independent variables  $x_1$  and  $x_2$  is given by

$$
Y = \beta_o + \beta_1 x_1 + \beta_2 x_2 + \varepsilon
$$

where  $\beta_o$  and  $\varepsilon$  are the intercept and the random error term respectively. We shall refer to the  $\beta$ ' *s* in the model as the regression parameters.

**Example 8.2** Consider the problem of predicting gasoline mileage *y* (in miles per gallon), where the independent variables are fuel octane rating  $x_i$  and average speed (mile per hour)  $x_2$ . The sample data obtained from 20 test runs with cars at various speeds are as follows:

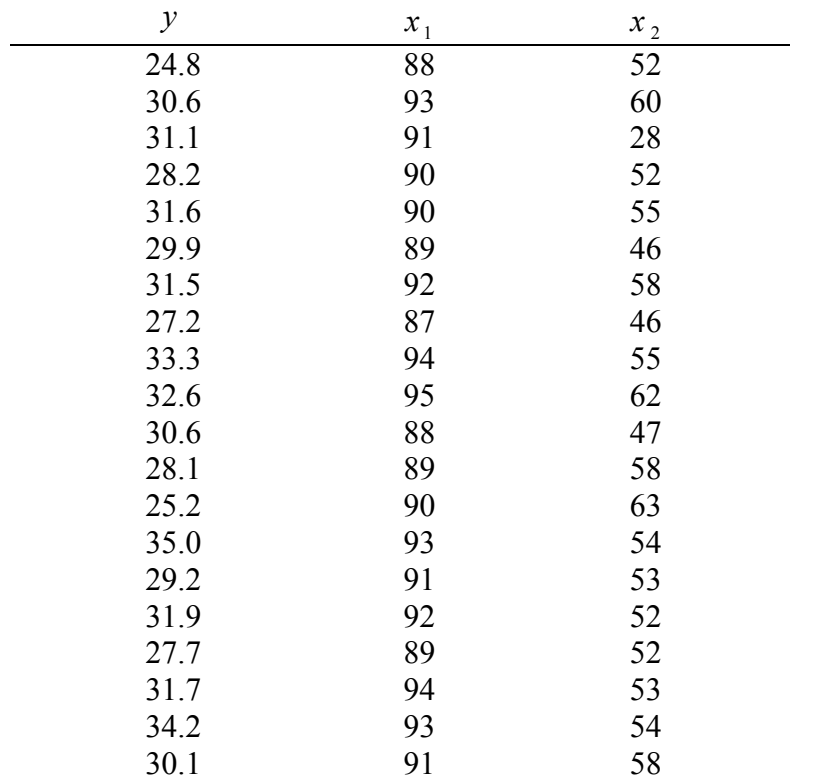

Estimate the linear regression model and interpret your results.

**Solution** To solve this problem by using Statistica, you must be in *Multiple Regression* module and follow the steps:

- 1. Enter the values of each variable in a separate column ( or variable)
- 2. Statistics / Multiple Regression
- 3. Variables ( select the dependent variable from the list on the left)
- 4. Hold down the Ctrl key and select the independent variables from the list on the right.
- 5. OK
- 6. In Advanced Click Summary: Regression Results

For the data in Example 8.2, one can read the estimates of the regression parameters as :  $\hat{\beta}_o = -56.7951$ ,  $\hat{\beta}_1 = 1.0193$ ,  $\hat{\beta}_2 = -0.1075$  (See column labeled B in Figure 8.12).

| $\frac{1}{2}$ Workbook1* - Regression Summary for Dependent Variable: Var1 (Spreadsheet1) |                                                                                                    |                                                             |                   |           |          |            | $  \Box $ $\times$ $ $               |
|-------------------------------------------------------------------------------------------|----------------------------------------------------------------------------------------------------|-------------------------------------------------------------|-------------------|-----------|----------|------------|--------------------------------------|
| Workbook1*<br>Multiple R<br>Regre<br>僵                                                    | R= .79062999 R <sup>2</sup> = .62509579 Adjusted R <sup>2</sup> = .58098941<br>F(2,17)=14.172 p<.00024 Std.Error of estimate: 1.7773 | Regression Summarγ for Dependent Variable: Var1 (Spreadshe∈ |                   |           |          |            |                                      |
| $-\frac{1}{1}$<br>R.                                                                      |                                                                                                    | <b>Beta</b>                                                 | Std.Err.          | в         | Std.Err. | t(17)      | p-level                              |
|                                                                                           | N=20                                                                                                    |                                                             | of Beta           |           | of B     |            |                                      |
|                                                                                           | Intercept                                                                                                    |                                                             |                   | -56.7951  | 16.65462 | $-3.41017$ | 0.003334                             |
|                                                                                           | Var2.                                                                                                    |                                                             | 0.83858610.157539 | 1.0193    | 0.19149  | 5.32305    | 0.000056                             |
|                                                                                           | Var3.                                                                                                    | -0.294804   0.157539                                        |                   | $-0.1075$ | 0.05743  | $-1.87131$ | 0.078614                             |
|                                                                                           |                                                                                                    |                                                             |                   |           |          |            |                                      |
|                                                                                           | H                                                                                                    | Summary Statistics; DV: Var1 (Spreadsheet1)                 |                   | <b>FM</b> |          |            | Regression Summary for Depende ◀   ▶ |

**Figure 8.12** Regression Summary

Thus, the predicted multiple linear regression model for the given data is

 $\hat{y} = -56.7951 + 1.0193x_1 - 0.1075x_2$ 

If 'average speed'  $(x_2 \text{ or } \text{Var3})$  is held fixed, it is estimated that a 1-unit increase in octane  $(x_1$  or Var2) would result in 1.0193 unit increase in the expected 'gasoline mileage'. Similarly if 'octane'  $(x_1 \text{ or } \text{Var2})$  is held fixed, it is estimated that a 1-unit increase in average speed  $(x_2 \text{ or } \text{Var3})$  would result in, 0.1075 unit decrease in the expected 'gasoline mileage'.

### **Exercises**

8.1 (cf. Devore, J. L., 2000, 510). The following data represent the burner area liberation rate  $( = x )$  and emission rate (Nox)  $( = y )$ :

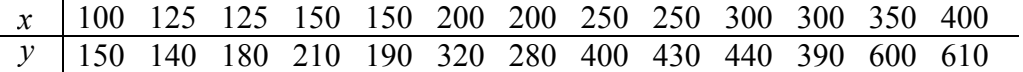

- (a) Assuming that the simple linear regression model is valid, obtain the least square estimate of the true regression line.
- (b) What is the estimate of the expected Nox emission rate when burner area liberation rate equals 225?
- (c) Estimate the amount by which you expect Nox emission rate to change when burner area liberation rate is decreased by 50.
- 8.2 (cf. Devore, J. L., 2000, 510). The following data represent the wet deposition (NO3)  $(= x)$  and lichen N (% dry weight)  $(= v)$ :

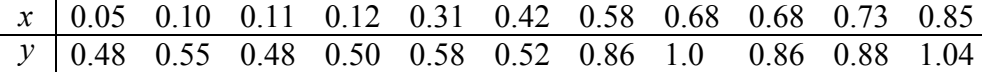

(a) What are the least square estimates of  $\beta_0$  *and*  $\beta_1$ ?

(b) Predict lichen N for an NO3 deposition value of 0 .5.

- (c) Test the significance of regression at 5% level of significance.
- 8.3 (Devore, J. L., 2000, 510). The following data represent *x* = available travel space in feet, and  $v =$  separation distance:

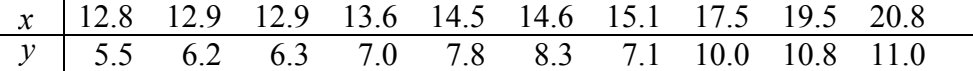

- (a) Derive the equation of the estimated line.
- (b) What separation distance would you predict if available travel space value is 15.0?
- 8.4 (Devore, J. L., 2000, 511). Consider the following data set in which the variable of interest are  $x =$  commuting distance and  $y =$  commuting time:

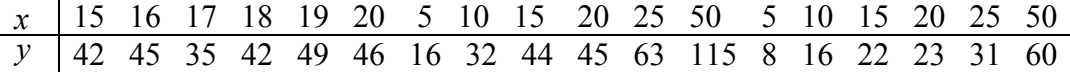

Obtain the least square estimate of the regression model.

8.5 (cf. Devore, J. L., 2000, 584). Soil and sediment adsorption, the extent to which chemicals collect in a condensed form on the surface, is an important characteristic influencing the effectiveness of pesticides and various agricultural chemicals, The article "Adsorption of Phosphate, Arsenate, Methancearsonate, and Cacodylate by Lake and Stream sediments: Comparisons with Soils" (J. of Environ. Qual., 1984: 499-504) gives the accompanying data on  $y =$  phosphate adsorption index,  $x_1$  = amount of extractable iron, and  $x_2$  = amount of extractable aluminum.

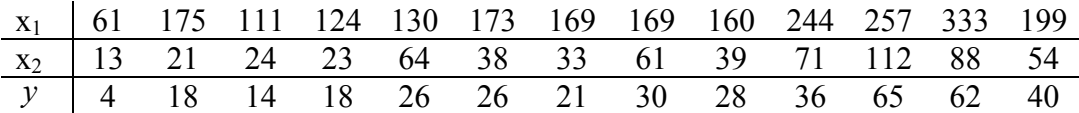

- (a) Find the least square estimates of the parameters and write the equation of the estimated model.
- (b) Make a prediction of Adsorption index resulting from an extractable iron = 250 and extractable aluminum = 55.
- (c) Test the null hypothesis that  $\beta_2 = 0$  against the alternative hypothesis that  $\beta_2 \neq 0$  at 5% level of significance.
- 8.6 (Johnson, R. A., 2000, 345). The following table shows how many weeks a sample of 6 persons have worked at an automobile inspection station and the number of cars each one inspected between noon and 2 P.M. on a given day:

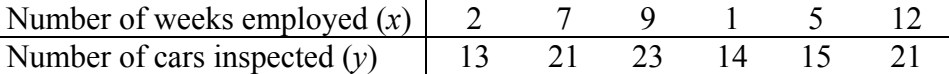

- (a) Find the equation of the least squares line, which will enable us to predict  $y$  in terms of  $x$ .
- (b) Use the result of part (a) to estimate how many cars someone who has been working at the inspection station for 8 weeks can be expected to inspect during the given 2-hour period.
- 8.7 (cf. Devore, J. L., 2000, 590). An investigation of die casting process resulted in the accompanying data on  $x_1$  = on furnace temperature,  $x_2$  = die close time and y = temperature difference on the die surface (A Multiple Objective Decision Making Approach for Assessing Simultaneous Improvement in Die Life and Casting Quality in a Die Casting Process," Quality Engineering, 1994: 371-383).

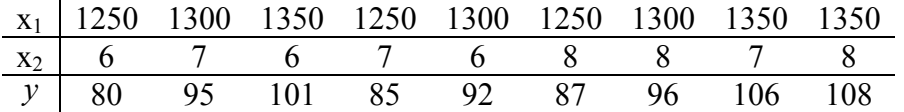

- (a) Write the equation of the estimated model.
- (b) Test the null hypothesis that  $\beta_1 = 0$  against the alternative hypothesis that  $\beta_1 \neq 0$  at 5% level of significance.
- 8.8 (cf. Johnson, R. A., 2000, 334). The following are measurements of the air velocity and evaporation coefficient of burning fuel droplets in an impulse engine:

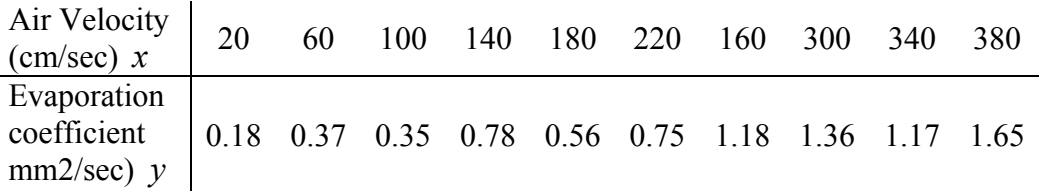

- (a) Fit a straight line to the data by the method of least square and use it to estimate the evaporation coefficient of a droplet when the air velocity is 190 cm/s.
- (b) Test the null hypothesis that  $\beta_1 = 0$  against the alternative hypothesis  $\beta_1 \neq 0$  at the 0.05 level of significance.
- 8.9 (Johnson, R. A., 2000, 344). A chemical company, wishing to study the effect of extraction time on the efficiency on an extraction operation, obtained the data shown in the following table;

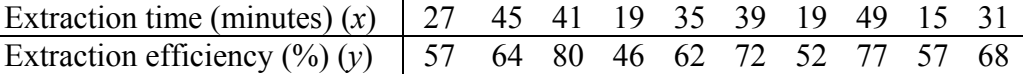

- (a) Draw a scattergram to verify that a straight line will provide a good fit to the data.
- (b) Draw a straight line to predict the extraction efficiency one can expect when the extraction time is 35 minutes.
- 8.11 (cf. Johnson, R. A., 2000, 347). The cost of manufacturing a lot of certain product depends on the lot size, as shown by the following sample data:

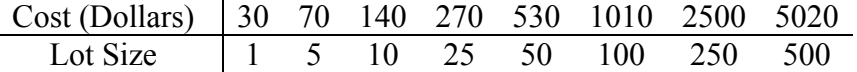

- (a) Draw a scattergram to verify the assumption that the relationship is linear, letting lot size be *x* and cost *y* .
- (b) Fit a straight line to these data by the method of least squares, using lot size as the independent variable, and draw its graph on the diagram obtained in part (a).
- 8.12 (Johnson, R. A., 2000, 345). The following table, *x* is the tensile force applied to a steel specimen in thousands of pounds, and  $y$  is the resulting elongation thousands of an inch:

$$
\begin{array}{c|cccccc}\nx & 1 & 2 & 3 & 4 & 5 & 6 \\
\hline\ny & 14 & 33 & 40 & 63 & 76 & 85\n\end{array}
$$

- (a) Graph the data to verify that it is reasonable to assume that the regression of *Y* on *x* is linear.
- (b) Find the equation of the least square line, and use it to predict the elongation when the tensile force is 3.5 thousand pounds.

8.13 (Johnson, R. A., 2000, 385). The following are the data on the number of twists required to break a certain kind of forged alloy bar and the percentage of two alloying elements present in the metal;

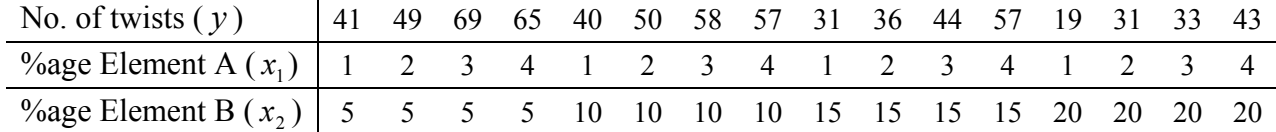

Fit a least square regression plane and use its equation to estimate the number of twists required to break one of the bars when  $x_1 = 2.5$  and  $x_2 = 12$ .

8.14 (Johnson, R. A., 2000, 263). Twelve specimens of cold-reduced sheet steel, having different copper contents and annealing temperatures, are measured for hardness with the following results:

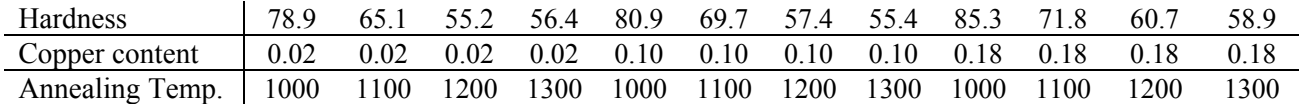

Fit an equation of the form  $y = \beta_0 + \beta_1 x_1 + \beta_2 x_2$ , where  $x_1$  represents the copper content,  $x_2$  represents the annealing temperature, and y represents the hardness.

8.15 Suppose the following data gives the mass of adults in kilograms sampled from three villages  $A, B, C$ 

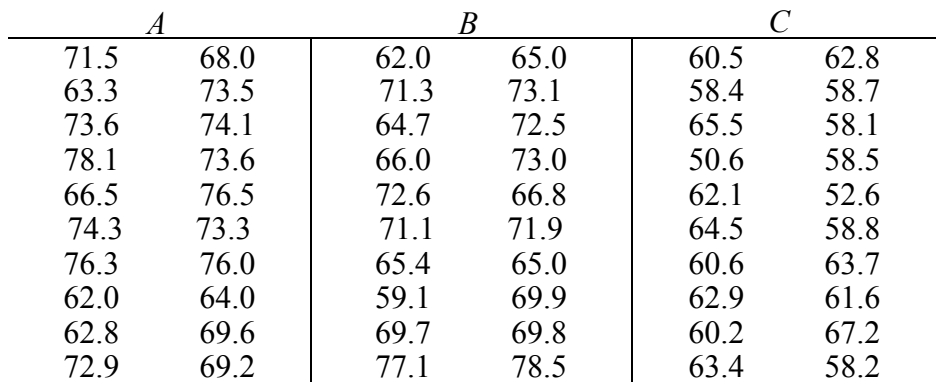

- (a) Assuming that these samples are independent, run *t-*tests to determine which of the villages have identical mean mass of adults stating clearly the hypotheses you are testing. State your conclusions based on the *p*-value as well as the *t*-value.
- (b) State the assumption under which your tests are valid.
- 8.16 (cf. Dougherty, 1990, 595) When smoothing a surface with an abrasive, the roughness of the finished surface decreases as the abrasive grain becomes finer. The following data give measurements of surface roughness (in micrometers) in terms of the grit numbers of the grains, finer grains possessing larger grit numbers.

| $x$ | $24$   | $30$   | $36$   | $46$   | $54$   | $60$   |
|-----|--------|--------|--------|--------|--------|--------|
| $y$ | $0.34$ | $0.30$ | $0.28$ | $0.22$ | $0.19$ | $0.18$ |

(a) Draw a scatter diagram. Do you recommend fitting a linear regression model?

(b) How strong is the linear correlation between the two variables?

(c) Do you think that there is strong nonlinear correlation between the two variables?

8.17 (cf. Johnson, R. A., 2000, 578). The article " How to optimize and Control the Wire Bonding Process: Part II" (Solid State Technology, Jan. 1991: 67-72) described on experiment carried out to assess the impact of the variable  $x_1$  = force (gm),  $x_2$  = power (mw),  $x_3$  = temperature (°C), and  $x_4$  = time (ms) on y = ball bond share strength (gm). The following data generated to be consistent with the information given in the article:

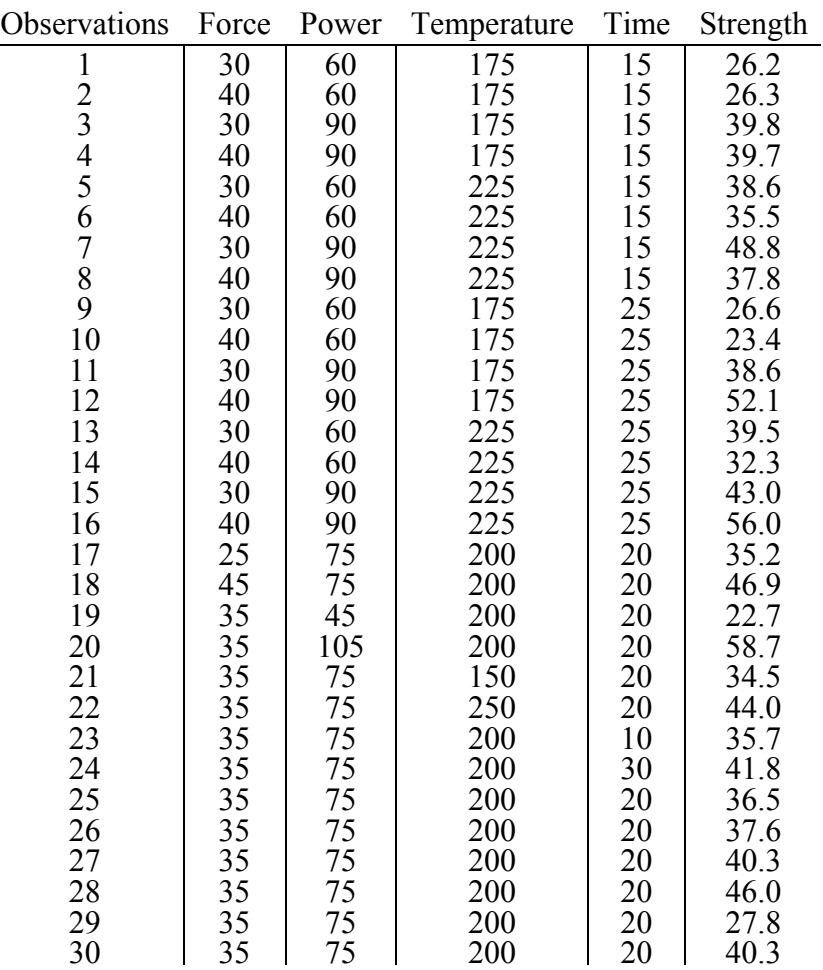

- (a) Find the least square estimates of the parameters and write the equation of the estimated model.
- (b) Make a prediction of strength resulting from a force of 35 gm, power of 75 mw, temperature of 200 degrees and time of 20 ms.
- (c) Test the null hypothesis that  $\beta_3 = 0$  against the alternative hypothesis that  $\beta_3 \neq 0$  at 5% level of significance.